## **BAB V**

## **IMPLEMENTASI DAN PENGUJIAN**

#### **5.1 IMPLEMENTASI PROGRAM**

Implementasi program adalah kegiatan perancangan yang diterjemahkan menjadi suatu program yang dapat dioperasikan. Pada kegiatan ini pengkodean program dengan menggunakan bahasa pemograman PHP, *database* MySQL, dan *software Dreamweaver* CS 5, XAMPP dan *browser* ( *firefox, chrome*, dll ) dan dalam pengujiannya menggunakan minimal sistem operasi yaitu Windows XP. Adapun hasil dari implementasi program dapat dilihat sebagai berikut :

1. Halaman *Login*

Halaman *login* merupakan halaman yang digunakan untuk dapat masuk ke halaman utama dengan mengisi nama dan *password* di *field* yang tersedia. Gambar 5.1 merupakan hasil implementasi dari rancangan pada gambar 4.32.

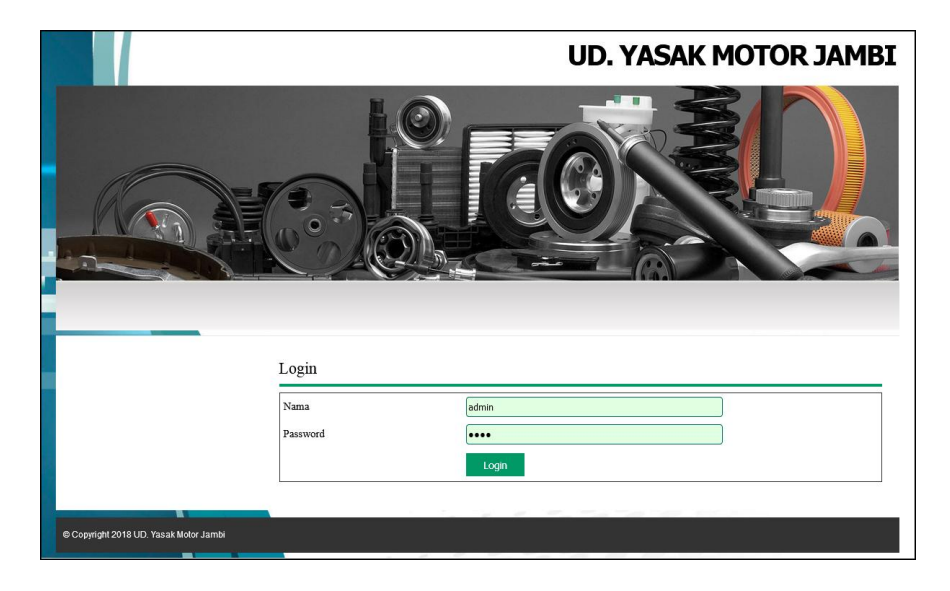

**Gambar 5.1** *Login*

#### 2. Halaman *Input User*

Halaman *input user* merupakan halaman yang terdapat *field* yang digunakan untuk menambah data *user* dengan mengisi nama *user*, alamat lengkap, telepon dan status. Gambar 5.2 merupakan hasil implementasi dari rancangan pada gambar 4.33.

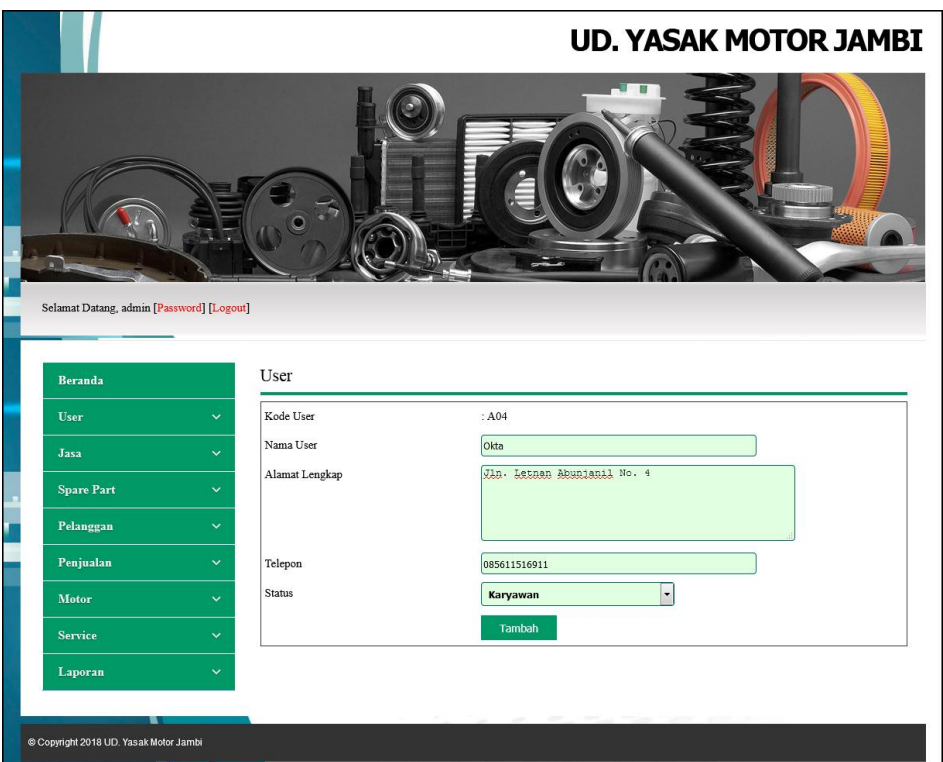

**Gambar 5.2** *Input User*

## 3. Halaman *Input* Jasa

Halaman *input* jasa merupakan halaman yang terdapat *field* yang digunakan untuk menambah data jasa dengan mengisi nama jasa dan biaya jasa. Gambar 5.3 merupakan hasil implementasi dari rancangan pada gambar 4.34.

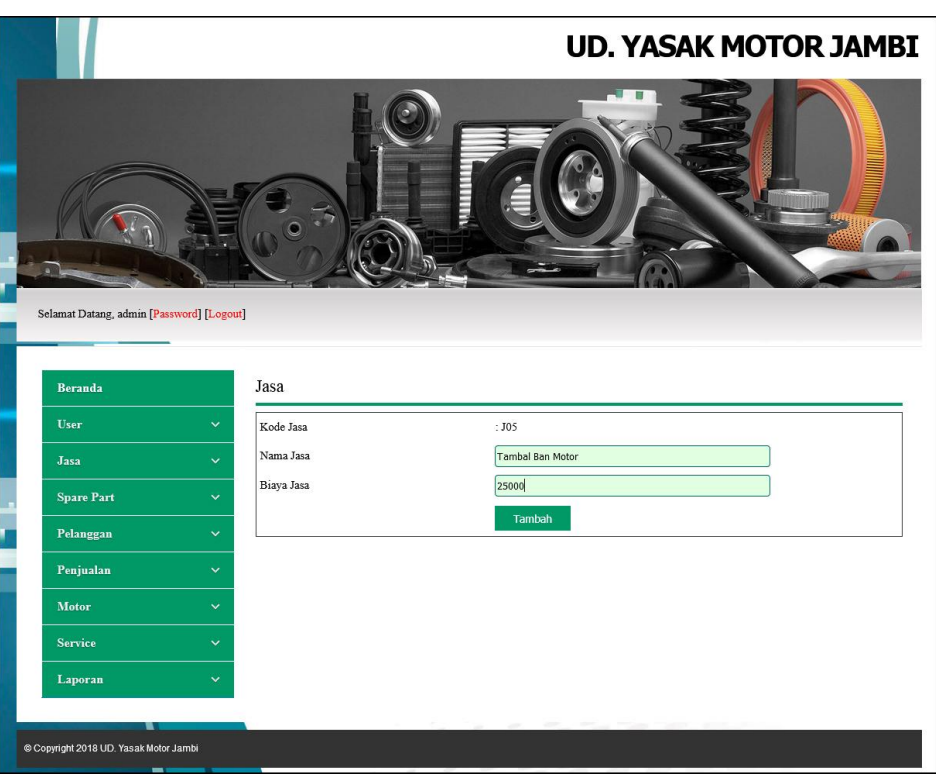

**Gambar 5.3** *Input* **Jasa**

# 4. Halaman *Input* Peralatan

Halaman *input* peralatan merupakan halaman yang terdapat *field* yang digunakan untuk menambah data peralatan dengan mengisi nama peralatan. Gambar 5.4 merupakan hasil implementasi dari rancangan pada gambar 4.35.

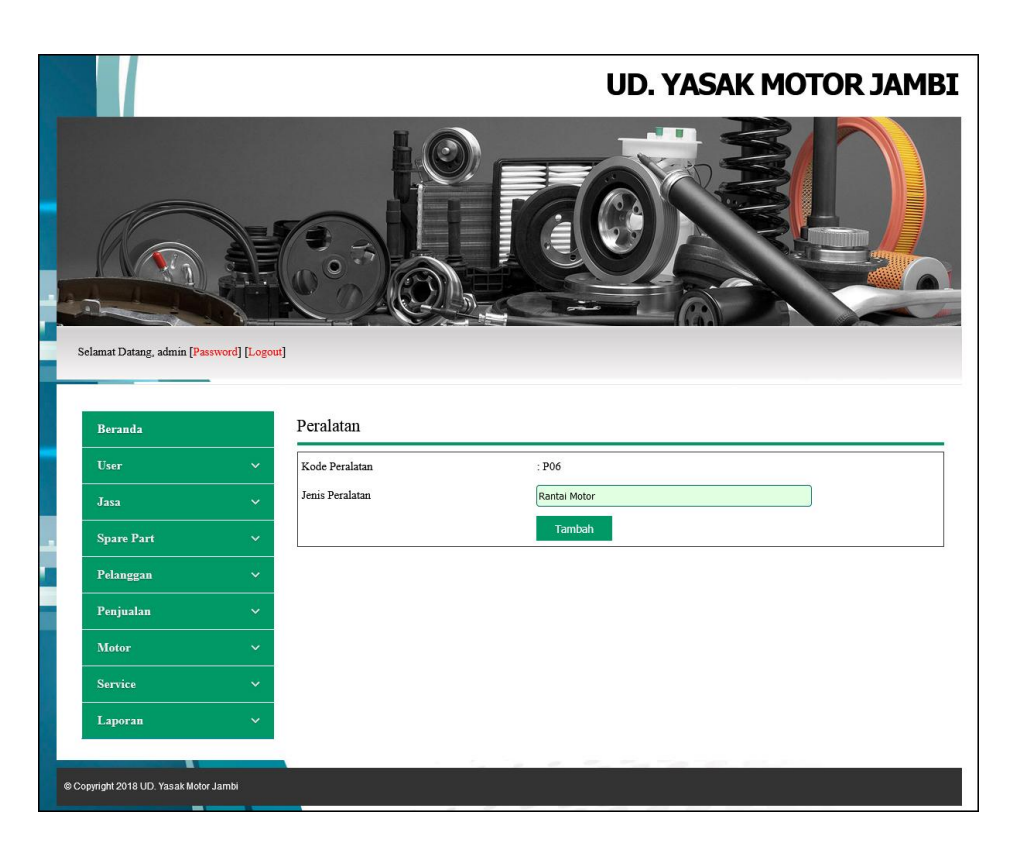

**Gambar 5.4** *Input* **Peralatan**

5. Halaman *Input Spare part*

Halaman *input spare part* merupakan halaman yang terdapat *field* yang digunakan untuk menambah data *spare part* dengan mengisi nama *spare part* , harga *spare part,* satuan dan stok awal. Gambar 5.5 merupakan hasil implementasi dari rancangan pada gambar 4.36.

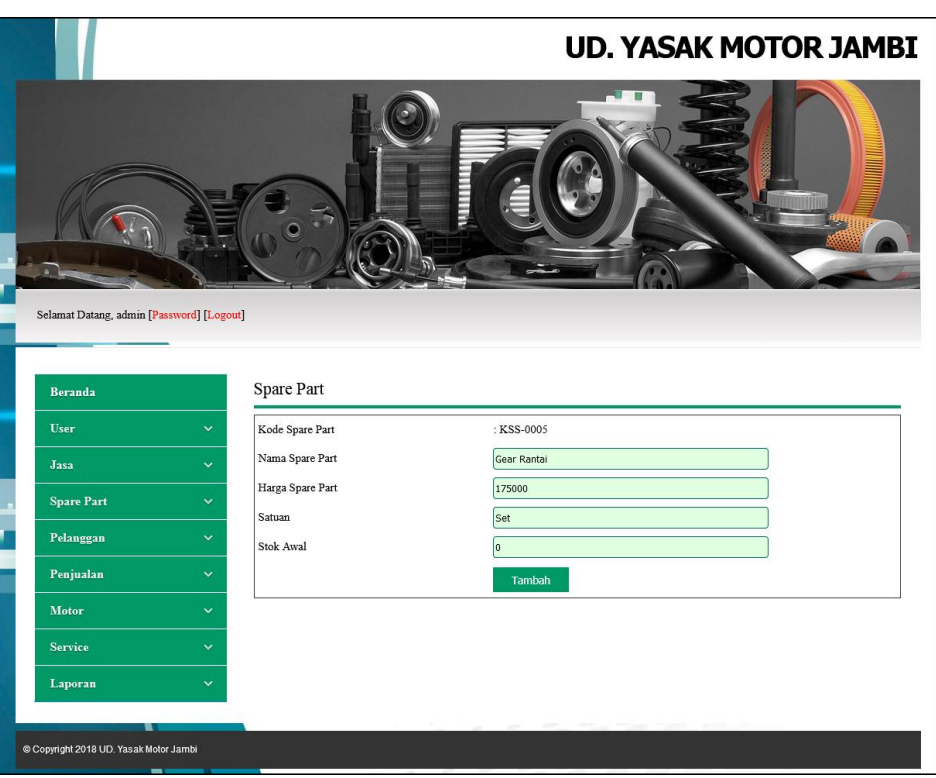

**Gambar 5.5** *Input Spare part*

# 6. Halaman *Input* Pelanggan

Halaman *input* pelanggan merupakan halaman yang terdapat *field* yang digunakan untuk menambah data pelanggan dengan mengisi nama pelanggan, alamat lengkap, dan telepon. Gambar 5.6 merupakan hasil implementasi dari rancangan pada gambar 4.37.

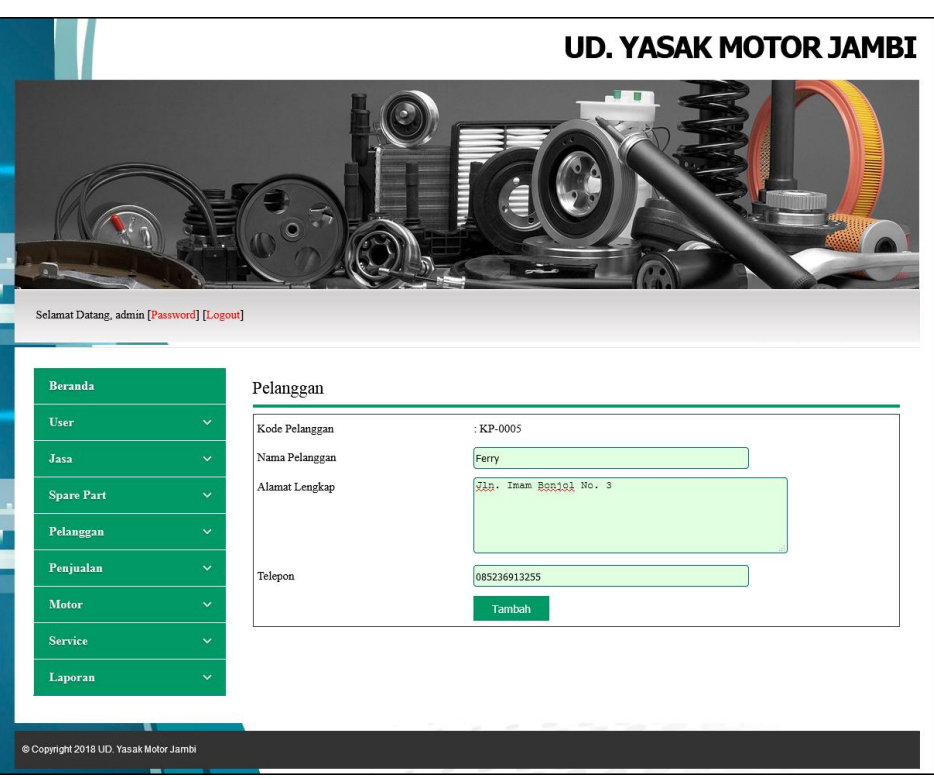

**Gambar 5.6** *Input* **Pelanggan**

# 7. Halaman *Input* Penjualan

Halaman *input* penjualan merupakan halaman yang terdapat *field* yang digunakan untuk menambah data penjualan dengan mengisi pelanggan dan tanggal jual. Gambar 5.7 merupakan hasil implementasi dari rancangan pada gambar 4.38.

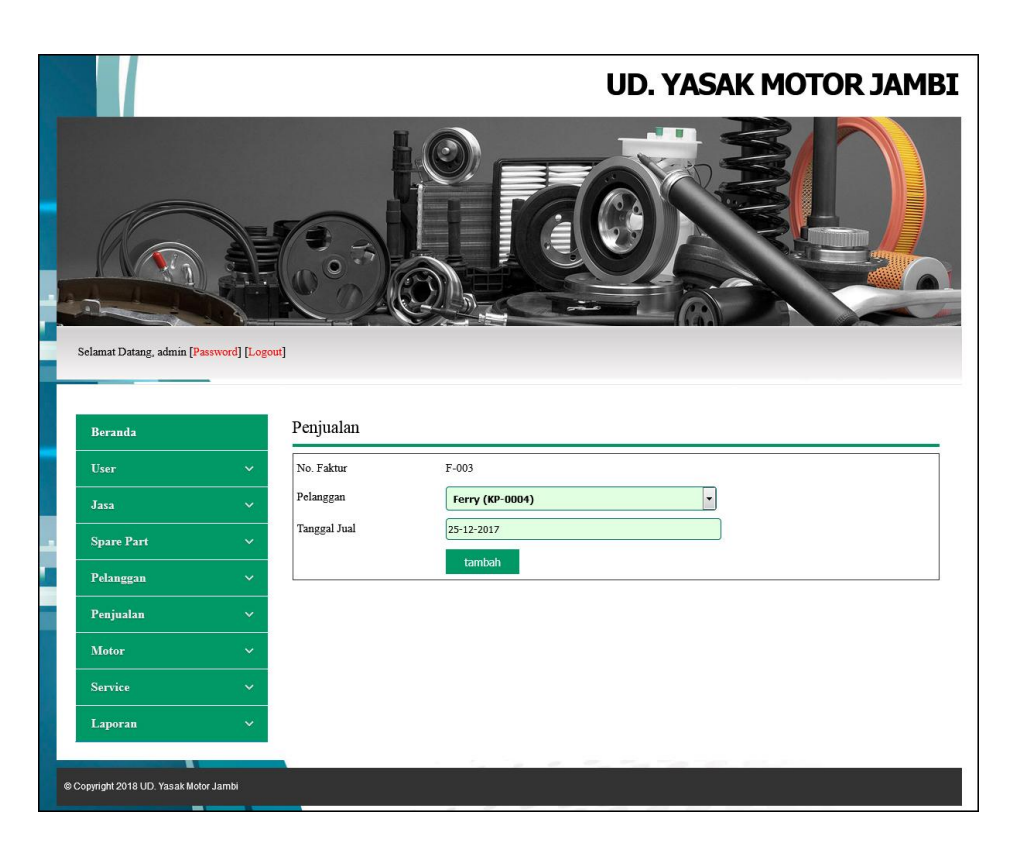

**Gambar 5.7** *Input* **Penjualan**

## 8. Halaman *Input* Motor

Halaman *input* motor merupakan halaman yang terdapat *field* yang digunakan untuk menambah data motor dengan mengisi merk, tipe, plat, no. stnk, dan warna. Gambar 5.8 merupakan hasil implementasi dari rancangan pada gambar 4.39.

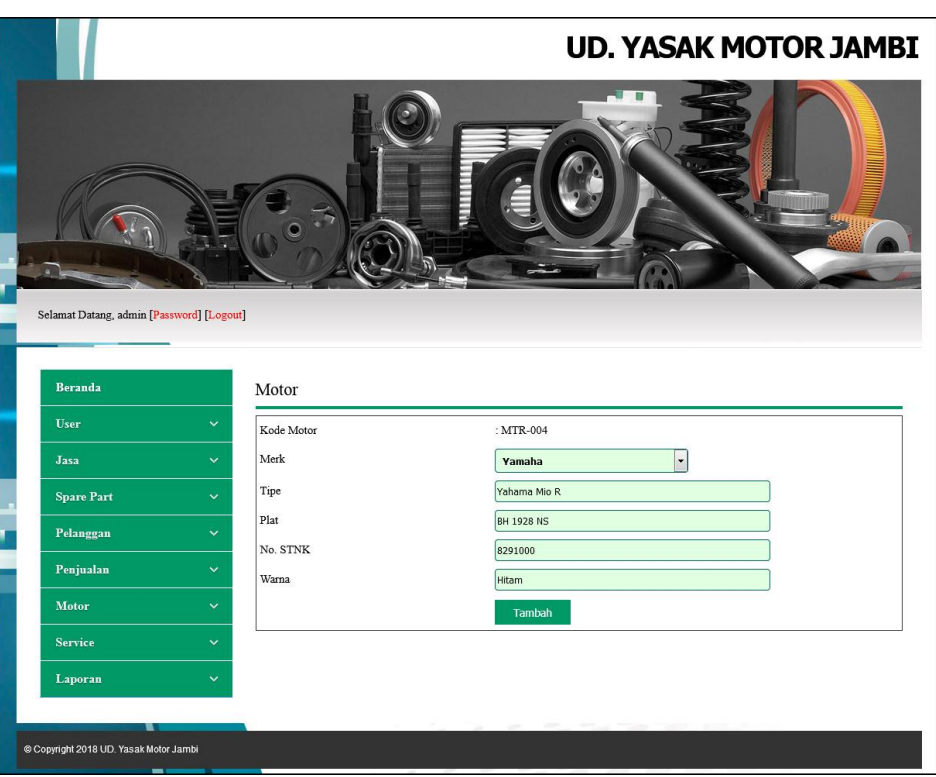

**Gambar 5.8** *Input* **Motor**

# 9. Halaman *Input Service*

Halaman *input service* merupakan halaman yang terdapat *field* yang digunakan untuk menambah data *service* dengan mengisi nama pelanggan, jenis peralatan, motor, tanggal *service*, keterangan dan tanggal *service* kembali. Gambar 5.9 merupakan hasil implementasi dari rancangan pada gambar 4.40.

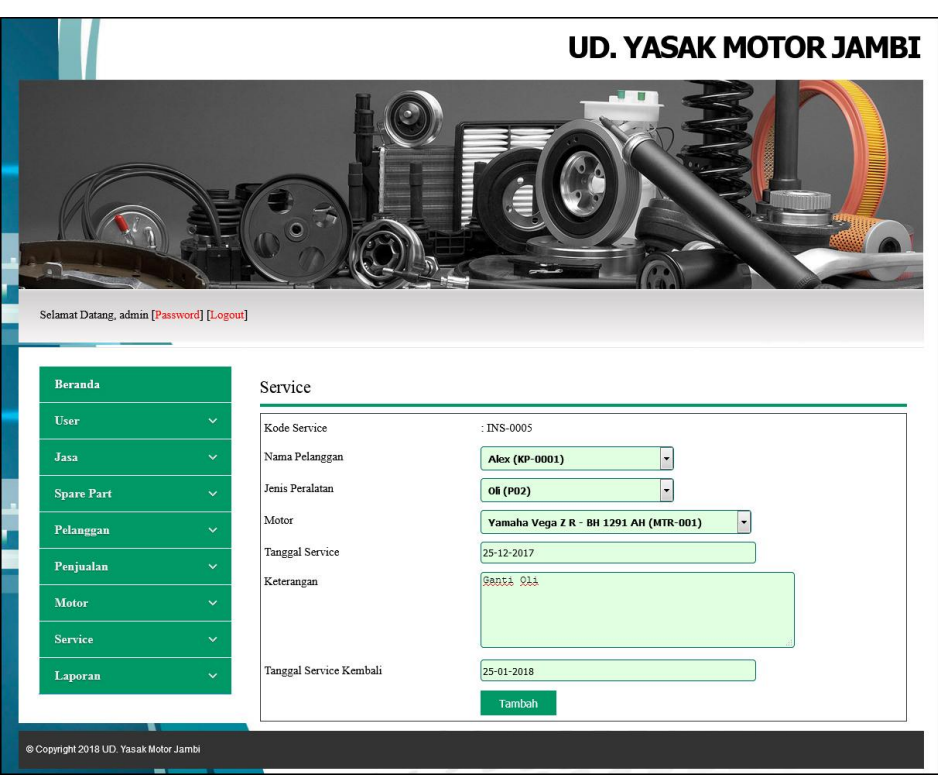

**Gambar 5.9** *Input Service*

## 10. Halaman Beranda

Halaman beranda merupakan halaman yang berisikan informasi mengenai tabel *service* kembali, dan terdapat menu dan *link* yang menghubungkan ke halaman lainnya. Gambar 5.10 merupakan hasil implementasi dari rancangan pada gambar 4.41.

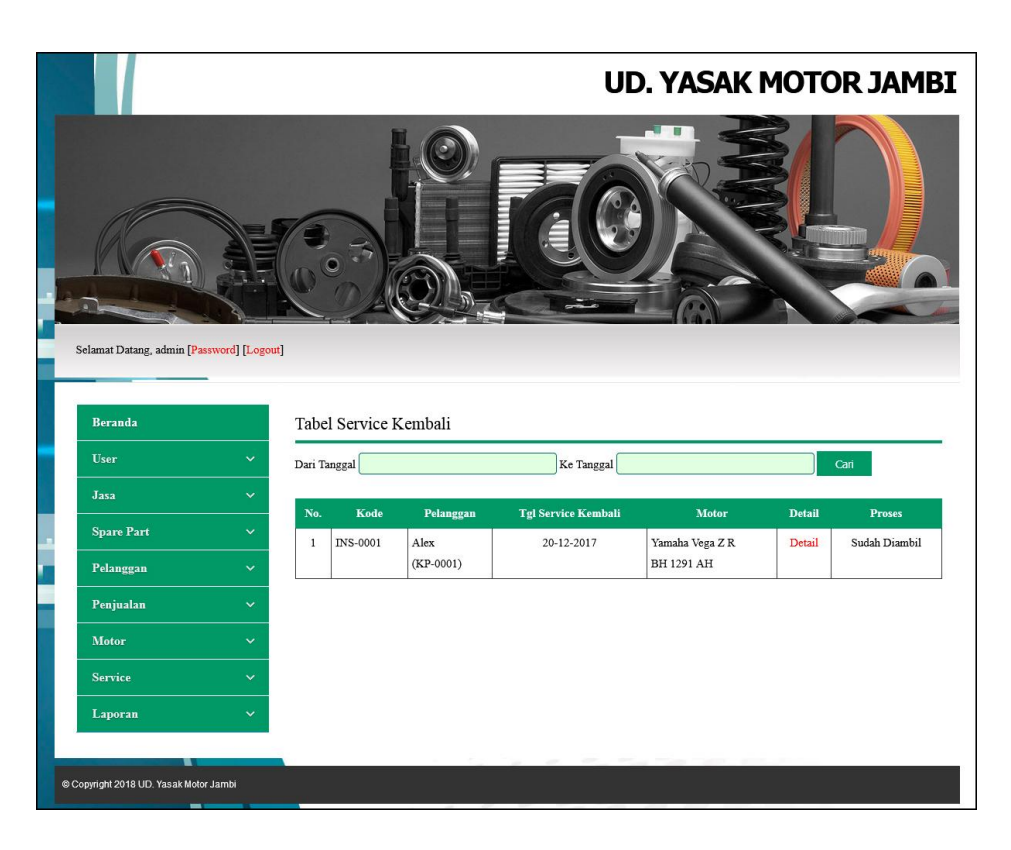

**Gambar 5.10 Beranda**

#### *11.* Halaman Tabel *User*

Halaman tabel *user* merupakan halaman yang menampilkan informasi data *user* serta terdapat *link* untuk mengubah dan menghapus data *user* sesuai keinginan pengguna sistem. Gambar 5.11 merupakan hasil implementasi dari rancangan pada gambar 4.42.

|                                           |              |                         |                         |               |                                               | <b>UD. YASAK MOTOR JAMBI</b>  |                        |                     |                       |
|-------------------------------------------|--------------|-------------------------|-------------------------|---------------|-----------------------------------------------|-------------------------------|------------------------|---------------------|-----------------------|
| Selamat Datang, admin [Password] [Logout] |              |                         |                         |               |                                               |                               |                        |                     |                       |
| <b>Beranda</b>                            |              |                         | <b>Tabel User</b>       |               |                                               |                               |                        |                     |                       |
| User                                      | $\checkmark$ | Nama User:              |                         |               | Cari                                          |                               |                        |                     |                       |
| Jasa                                      | $\checkmark$ |                         |                         |               |                                               |                               |                        |                     |                       |
| <b>Spare Part</b>                         | $\checkmark$ | No.<br>$\mathbf{1}$     | <b>Kode User</b><br>A01 | Nama<br>admin | <b>Alamat</b><br>Jln. Kapten Pattimura No. 27 | <b>Telepon</b><br>08526639381 | <b>Status</b><br>Admin | <b>Ubah</b><br>Ubah | <b>Hapus</b><br>Hapus |
| Pelanggan                                 | $\checkmark$ | $\overline{2}$          | A02                     | karyawan      | Jln. Jendral Sudirman no 64                   | 081369513266                  | Karyawan               | Ubah                | Hapus                 |
| Penjualan                                 | $\checkmark$ | $\overline{\mathbf{3}}$ | A03                     | Okta          | Jln. Letnan Abunjanil No. 4                   | 085611516911                  | Karyawan               | Ubah                | Hapus                 |
| Motor                                     | $\checkmark$ | <1>                     |                         |               |                                               |                               |                        |                     |                       |
| Service                                   | $\checkmark$ |                         |                         |               |                                               |                               |                        |                     |                       |
| Laporan                                   | $\checkmark$ |                         |                         |               |                                               |                               |                        |                     |                       |
| Copyright 2018 UD. Yasak Motor Jambi      |              |                         |                         |               |                                               |                               |                        |                     |                       |

**Gambar 5.11 Tabel** *User*

## 12. Halaman Tabel Jasa

Halaman tabel jasa merupakan halaman yang menampilkan informasi data jasa serta terdapat *link* untuk mengubah dan menghapus data jasa sesuai keinginan pengguna sistem. Gambar 5.12 merupakan hasil implementasi dari rancangan pada gambar 4.43.

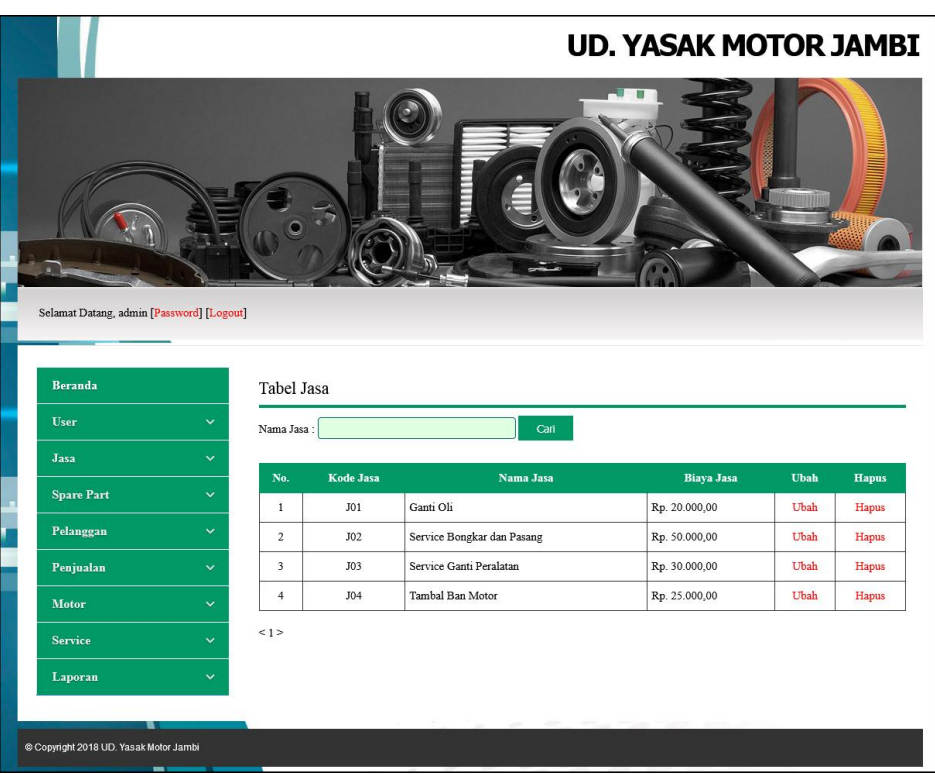

**Gambar 5.12 Tabel Jasa**

## 13. Halaman Tabel Peralatan

Halaman tabel peralatan merupakan halaman yang menampilkan informasi data jenis peralatan yang digunakan untuk *service* serta terdapat *link* untuk menghapus data peralatan sesuai keinginan pengguna sistem. Gambar 5.13 merupakan hasil implementasi dari rancangan pada gambar 4.44.

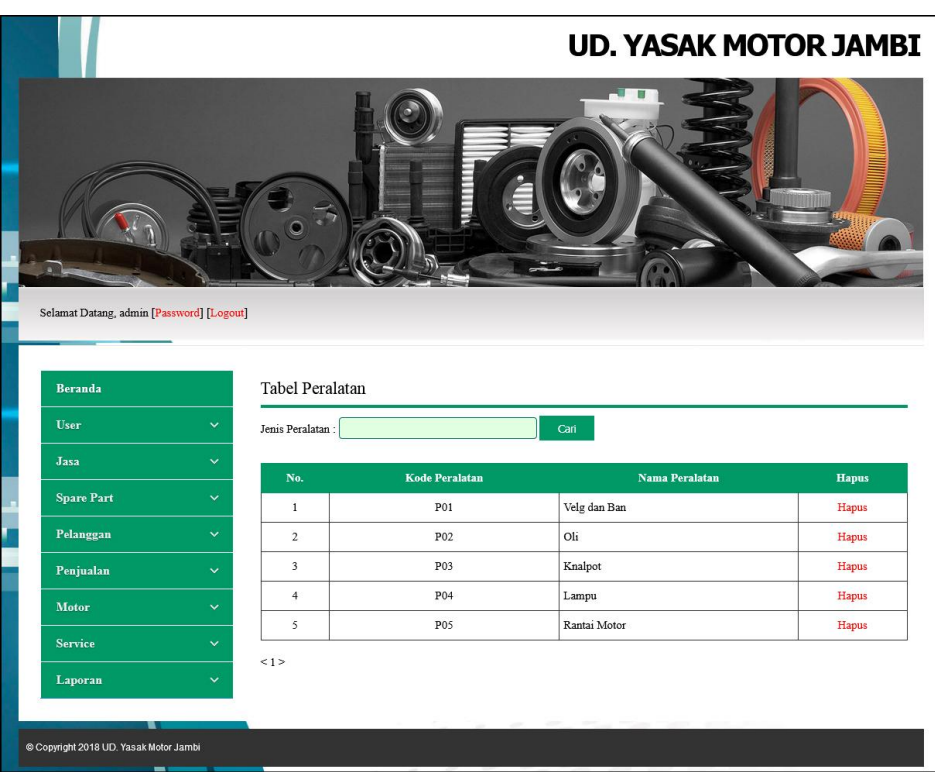

**Gambar 5.13 Tabel Peralatan**

## 14. Halaman Tabel *Spare part*

Halaman tabel *spare part* merupakan halaman yang menampilkan informasi data *spare part* yang digunakan untuk *service* serta terdapat *link* untuk menambah stok, mengubah dan menghapus data *spare part* sesuai keinginan pengguna sistem. Gambar 5.14 merupakan hasil implementasi dari rancangan pada gambar 4.45.

|                                                      |                         |                         |                        |                |                 | <b>UD. YASAK MOTOR JAMBI</b> |      |              |
|------------------------------------------------------|-------------------------|-------------------------|------------------------|----------------|-----------------|------------------------------|------|--------------|
| Selamat Datang, admin [Password] [Logout]<br>Beranda |                         | <b>Tabel Spare Part</b> |                        |                |                 |                              |      |              |
| User<br>$\checkmark$                                 |                         | Nama Spare Part:        |                        | Cari           |                 |                              |      |              |
| Jasa<br>$\checkmark$                                 | No.                     | <b>Kode Spare Part</b>  | <b>Nama Spare Part</b> | Harga          | <b>Stok</b>     | <b>Tambah Stok</b>           | Ubah | <b>Hapus</b> |
| <b>Spare Part</b><br>$\checkmark$                    | $\mathbf{1}$            | <b>KSS-0001</b>         | Oli Top One            | Rp. 48.000,00  | 5 Bh            | Tambah                       | Ubah | Hapus        |
| Pelanggan<br>$\checkmark$                            | $\overline{c}$          | KSS-0002                | Oli Yamahalube         | Rp. 41.000,00  | 8 Bh            | Tambah                       | Ubah | Hapus        |
| Penjualan<br>$\checkmark$                            | $\overline{\mathbf{3}}$ | KSS-0003                | Ban Dalam              | Rp. 50.000,00  | 4 <sub>Bh</sub> | Tambah                       | Ubah | Hapus        |
| Motor<br>$\checkmark$                                | $\overline{4}$          | <b>KSS-0004</b>         | Gear Rantai            | Rp. 175.000,00 | $0$ Set         | Tambah                       | Ubah | Hapus        |
| Service<br>$\checkmark$                              | 1                       |                         |                        |                |                 |                              |      |              |
| Laporan<br>$\checkmark$                              |                         |                         |                        |                |                 |                              |      |              |
| Copyright 2018 UD. Yasak Motor Jambi                 |                         |                         |                        |                |                 |                              |      |              |

**Gambar 5.14 Tabel** *Spare part*

# 15. Halaman Tabel Pelanggan

Halaman tabel pelanggan merupakan halaman yang menampilkan informasi data pelanggan serta terdapat *link* untuk mengubah dan menghapus data pelanggan sesuai keinginan pengguna sistem. Gambar 5.15 merupakan hasil implementasi dari rancangan pada gambar 4.46.

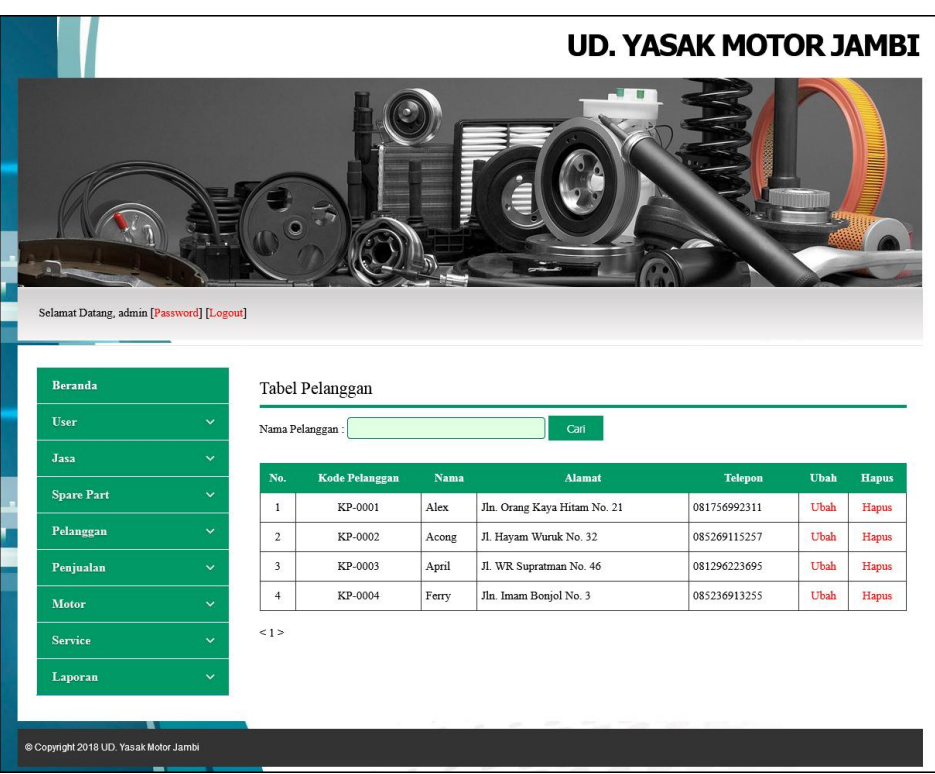

**Gambar 5.15 Tabel Pelanggan**

## 16. Halaman Tabel Penjualan

Halaman tabel penjualan merupakan halaman yang menampilkan informasi data penjualan serta terdapat *link* untuk mengubah dan menghapus data sesuai keinginan pengguna sistem serta mencetak nota penjualan. Gambar 5.16 merupakan hasil implementasi dari rancangan pada gambar 4.47.

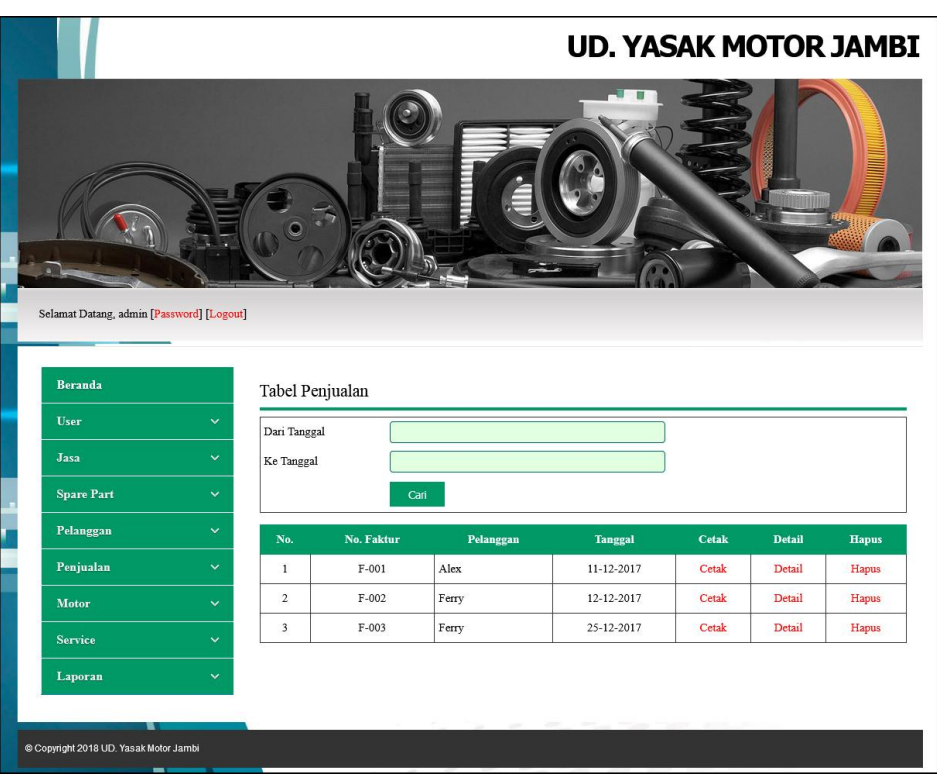

**Gambar 5.16 Tabel Penjualan**

# 17. Halaman Tabel Detail Penjualan

Halaman tabel detail penjualan merupakan halaman yang menampilkan informasi data detail penjualan dan tabel detail penjualan yang menampilkan informasi detail penjualan serta kolom untuk menambah detail penjualan yang baru. Gambar 5.17 merupakan hasil implementasi dari rancangan pada gambar 4.48.

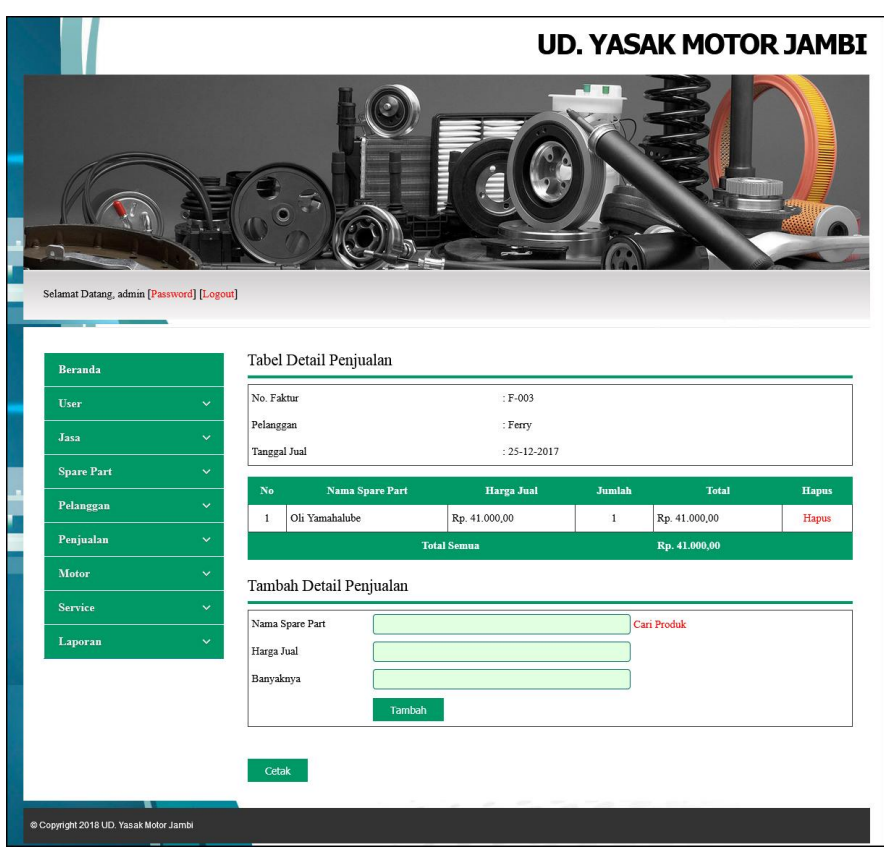

**Gambar 5.17 Tabel Detail Penjualan**

#### 18. Halaman Tabel *Service*

Halaman tabel *service* merupakan halaman yang menampilkan informasi data *service* yang terdapat status pekerjaan serta terdapat *link* untuk mengubah, memproses, melihat detail dan menghapus data *service* sesuai keinginan pengguna sistem. Gambar 5.18 merupakan hasil implementasi dari rancangan pada gambar 4.49.

|                                           |              |                         |                      |                      |                    |                                      |               | <b>UD. YASAK MOTOR JAMBI</b> |      |                |
|-------------------------------------------|--------------|-------------------------|----------------------|----------------------|--------------------|--------------------------------------|---------------|------------------------------|------|----------------|
| Selamat Datang, admin [Password] [Logout] |              |                         |                      |                      |                    |                                      |               |                              |      |                |
| Beranda                                   |              |                         | <b>Tabel Service</b> |                      |                    |                                      |               |                              |      |                |
| <b>User</b>                               | $\checkmark$ | Dari Tanggal            |                      |                      |                    | Ke Tanggal                           |               |                              | Can  |                |
|                                           |              |                         |                      |                      |                    |                                      |               |                              |      |                |
| Jasa                                      | $\checkmark$ | No.                     | Kode                 | Pelanggan            | <b>Tgl Service</b> | Motor                                | <b>Detail</b> | <b>Proses</b>                | Ubah | <b>Hapus</b>   |
| <b>Spare Part</b>                         | $\checkmark$ | $\mathbf{1}$            | INS-0001             | Alex                 | 12-12-2017         | Yamaha Vega Z R                      | Detail        | Sudah Diambil                | ÷,   | Hapus          |
|                                           | $\checkmark$ |                         |                      | $(KP-0001)$          |                    | BH 1291 AH                           |               |                              |      |                |
| Pelanggan<br>Penjualan                    | $\checkmark$ | $\,2\,$                 | INS-0002             | Ferry<br>$(KP-0004)$ | 12-12-2017         | Honda Revo X<br><b>BH 1911 NR</b>    | Detail        | Ambil                        | Ubah |                |
|                                           | $\checkmark$ | $\overline{\mathbf{3}}$ | <b>INS-0003</b>      | April<br>$(KP-0003)$ | 14-12-2017         | Yahama Mio R<br><b>BH 1928 NS</b>    | Detail        | Ambil                        | Ubah | Hapus<br>Hapus |
|                                           | $\checkmark$ | $\overline{4}$          | <b>INS-0004</b>      | Acong                | 13-12-2017         | Yamaha Vega Z R                      | Detail        | Ambil                        | Ubah |                |
| Motor<br><b>Service</b><br>Laporan        | $\checkmark$ | $\overline{5}$          | INS-0005             | $(KP-0002)$<br>Alex  | 25-12-2017         | <b>BH 1291 AH</b><br>Yamaha Vega Z R | Detail        | Ambil                        | Ubah | Hapus<br>Hapus |

**Gambar 5.18 Tabel** *Service*

19. Halaman Tabel Detail *Service*

Halaman tabel detail *service* merupakan halaman yang menampilkan informasi data *service* serta terdapat tombol untuk memproses data penyelesaian *service* dan dapat mengelola *service* baik jasa dan *spare part* yang digunakan untuk *service*. Gambar 5.19 merupakan hasil implementasi dari rancangan pada gambar 4.50.

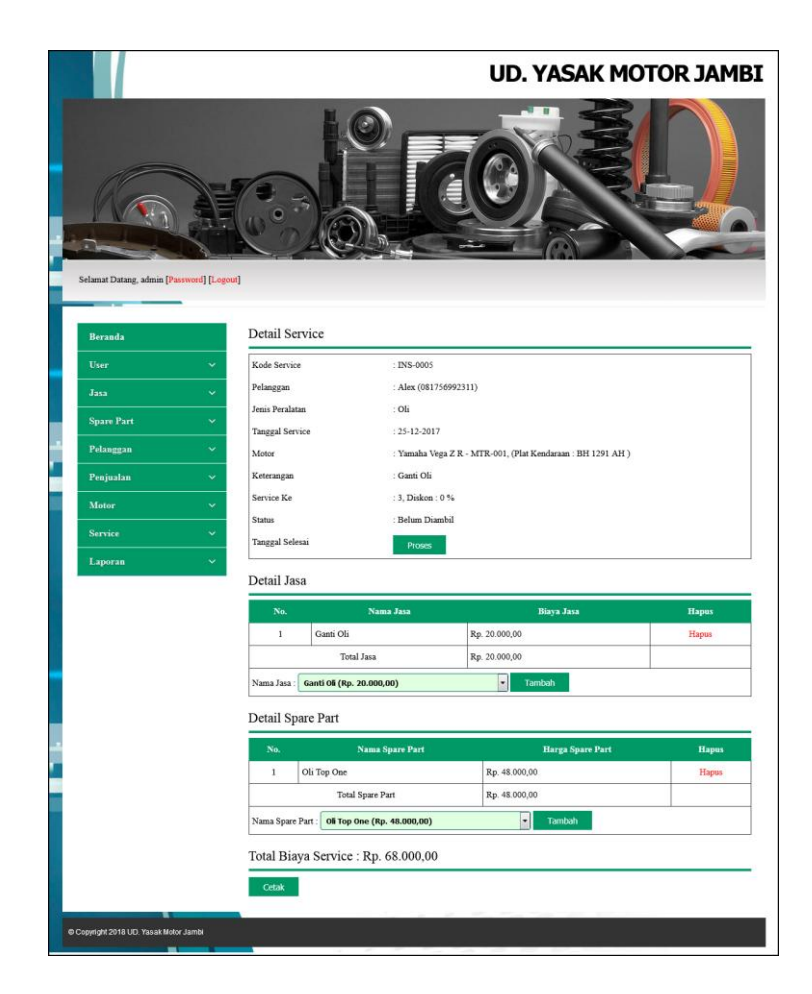

**Gambar 5.19 Tabel Detail** *Service*

#### 20. Halaman Laporan Penjualan

Halaman laporan penjualan merupakan laporan yang dapat dilihat berdasarkan tanggal yang dipilih oleh pengguna sistem dan menampilkan informasi no. faktur, pelanggan, tanggal, nama *spare part*, harga jual, dan total penjualan. Gambar 5.20 merupakan hasil implementasi dari rancangan pada gambar 4.51.

| No.                     | No. Faktur |                   |                              |                                                            |                                               |                                          |
|-------------------------|------------|-------------------|------------------------------|------------------------------------------------------------|-----------------------------------------------|------------------------------------------|
| 1                       | F-001      | Pelanggan<br>Alex | <b>Tanggal</b><br>11-12-2017 | Nama sparepart<br>1 Ban Dalam<br>1 Gear Rantai             | Harga jual<br>Rp. 50.000,00<br>Rp. 175.000,00 | <b>Total Penjualan</b><br>Rp. 225.000,00 |
| $\overline{2}$          | $F-002$    | Ferry             | 12-12-2017                   | 1 Gear Rantai                                              | Rp. 175.000.00                                | Rp. 175.000,00                           |
| $\overline{\mathbf{3}}$ | F-003      | Ferry             | 25-12-2017                   | 1 Oli Yamahalube                                           | Rp. 41.000,00                                 | Rp. 41.000,00                            |
|                         |            |                   |                              | Total Akhir Penjualan 01-12-2017 Sampai Dengan 31-12-2017: |                                               | Rp. 441.000,00                           |
|                         |            |                   |                              | Dibuat Oleh, 09-01-2018<br>Admin UD. Yasak Motor Jambi     |                                               |                                          |
|                         |            |                   |                              | (Admin)                                                    |                                               |                                          |

**Gambar 5.20 Laporan Penjualan**

#### 21. Halaman Laporan *Service*

Halaman laporan *service* merupakan laporan yang dapat dilihat berdasarkan tanggal yang dipilih oleh pengguna sistem dan menampilkan informasi kode *service*, nama pelanggan, motor, keterangan, jasa, *spare part*, diskon dan total. Gambar 5.21 merupakan hasil implementasi dari rancangan pada gambar 4.52.

|                | <b>LAPORAN DATA SERVICE</b><br>Periode: 01-12-2017 Sampai Dengan 31-12-2017<br>Alamat : Jln. Kol. Pol. M. Thaher No. 8<br>Telp / Fax: (0741) 34216 |                      |                                      |              |                                                        |                                |               |                |  |
|----------------|----------------------------------------------------------------------------------------------------|----------------------|--------------------------------------|--------------|--------------------------------------------------------|--------------------------------|---------------|----------------|--|
| No.            | <b>Kode Service</b>                                                                                                    | Nama Pelanggan       | Motor                                | Keterangan   | Jasa                                                   | <b>Spare Part</b>              | <b>Diskon</b> | <b>Total</b>   |  |
| $\mathbf{1}$   | <b>INS-0001</b><br>$(12-12-2017)$                                                                                                    | Alex<br>$(KP-0001)$  | Yamaha Vega Z R<br><b>BH 1291 AH</b> | Ganti Oli    | Ganti Oli (Rp. 20.000,00)                              | Oli Yamahalube (Rp. 41.000,00) | 0%            | Rp. 61.000,00  |  |
| $\,2\,$        | <b>INS-0002</b><br>$(12-12-2017)$                                                                                                    | Ferry<br>$(KP-0004)$ | Honda Revo X<br><b>BH 1911 NR</b>    | Rantai Putus | Service Ganti Peralatan (Rp. 30.000,00)                | Gear Rantai (Rp. 175.000,00)   | 0%            | Rp. 205.000,00 |  |
| $\overline{3}$ | <b>INS-0003</b><br>$(14-12-2017)$                                                                                                    | April<br>$(KP-0003)$ | Yahama Mio R<br><b>BH 1928 NS</b>    | Ganti Oli    |                                                        |                                | 0%            | Rp. 0,00       |  |
| $\overline{4}$ | <b>INS-0004</b><br>$(13-12-2017)$                                                                                                    | Acong<br>$(KP-0002)$ | Yamaha Vega Z R<br><b>BH 1291 AH</b> | Ganti Oli    |                                                        |                                | 0%            | Rp. 0,00       |  |
| 5              | <b>INS-0005</b><br>$(25-12-2017)$                                                                                                    | Alex<br>$(KP-0001)$  | Yamaha Vega Z R<br><b>BH 1291 AH</b> | Ganti Oli    | Ganti Oli (Rp. 20.000,00)                              | Oli Top One (Rp. 48.000,00)    | 0%            | Rp. 68.000,00  |  |
|                |                                                                                                    |                      |                                      |              | <b>Total Akhir</b>                                     |                                |               | Rp. 334.000,00 |  |
|                |                                                                                                    |                      |                                      |              | Dibuat Oleh, 09-01-2018<br>Admin UD. Yasak Motor Jambi |                                |               |                |  |
|                |                                                                                                    |                      |                                      |              | (Admin)                                                |                                |               |                |  |
|                |                                                                                                    |                      |                                      |              | Cetak                                                  |                                |               |                |  |
|                |                                                                                                    |                      |                                      |              | Kembali Ke Menu Utama                                  |                                |               |                |  |

**Gambar 5.21 Laporan** *Service*

## **5.2 PENGUJIAN**

Untuk mengetahui keberhasilan dari implementasi sistem yang telah dilakukan, maka penulis melakukan tahap pengujian dengan menggunakan metode *black box* yang dapat mengecek hasil keluaran yang diharapkan sama dengan hasil yang didapat. Adapun tahap pengujian *black box* yang telah dilakukan adalah sebagai berikut :

| N  | Deskripsi  | Prosedur  | Masukan               | Keluaran yang | Hasil yang           | Kesimpul |
|----|------------|-----------|-----------------------|---------------|----------------------|----------|
| 0. |            | Pengujian |                       | Diharapkan    | didapat              | an       |
|    | Pengujian  | Jalankan  | Isi nama $=$          | Menuju ke     | Menuju ke            | Baik     |
|    | pada login | sistem    | "admin" dan           | halaman utama | halaman              |          |
|    |            |           | $password =$          |               | utama                |          |
|    |            |           | "admin"               |               |                      |          |
| 2  | Pengujian  | Jalankan  | Isi nama $=$ "tes"    | Pesan :"      | Pesan :"             | Baik     |
|    | pada login | sistem    | dan <i>password</i> = | nama atau     | nama atau            |          |
|    |            |           | "tes"                 | password anda | <i>password</i> anda |          |
|    |            |           |                       | salah"        | salah"               |          |

**Tabel 5.1 Tabel Pengujian** *Login*

**Tabel 5.2 Tabel Pengujian Mengelola Data Pelanggan**

| $\mathbf N$    | Deskripsi                                          | Prosedur                                                                                              | Masukan                                                                                      | Keluaran yang                                               | Hasil yang                                                    | Kesim |
|----------------|----------------------------------------------------|----------------------------------------------------------------------------------------------------|----------------------------------------------------------------------------------------------|-------------------------------------------------------------|---------------------------------------------------------------|-------|
| 0.             |                                                    | Pengujian                                                                                             |                                                                                              | Diharapkan                                                  | didapat                                                       | pulan |
| 1              | Pengujian<br>pada<br>menambah<br>data<br>pelanggan | - buka halaman<br>login<br>- login admin<br>atau karyawan<br>- klik menu input<br>pelanggan           | Isi<br>- nama<br>pelanggan<br>- alamat lengkap<br>- telepon                                  | Pesan : "anda<br>berhasil<br>menambah<br>data<br>pelanggan" | Pesan:<br>"anda<br>berhasil<br>menambah<br>data<br>pelanggan" | Baik  |
| $\overline{2}$ | Pengujian<br>pada<br>menambah<br>data<br>pelanggan | - buka halaman<br>login<br>- login admin<br>atau karyawan<br>- klik menu input<br>pelanggan           | Isi<br>- nama<br>pelanggan<br>- alamat lengkap<br>- telepon<br>jika salah satu<br>belum disi | Pesan : "anda<br>belum selesai<br>melengkapi<br>data"       | Pesan:<br>"anda<br>belum<br>selesai<br>melengkapi<br>data"    | Baik  |
| 3              | Pengujian<br>pada<br>mengubah<br>data<br>pelanggan | - buka halaman<br>login<br>- <i>login</i> admin<br>- klik menu tabel<br>pelanggan<br>- klik link ubah | Mengisi data<br>ubahan                                                                       | Pesan : "anda<br>berhasil<br>mengubah<br>data<br>pelanggan" | Pesan:<br>"anda<br>berhasil<br>mengubah<br>data<br>pelanggan" | Baik  |
| 4              | Pengujian<br>pada                                  | - buka halaman<br>login                                                                               | Data ubah ada<br>yang belum terisi                                                           | Pesan : "anda<br>belum selesai                              | Pesan:<br>"anda                                               | Baik  |

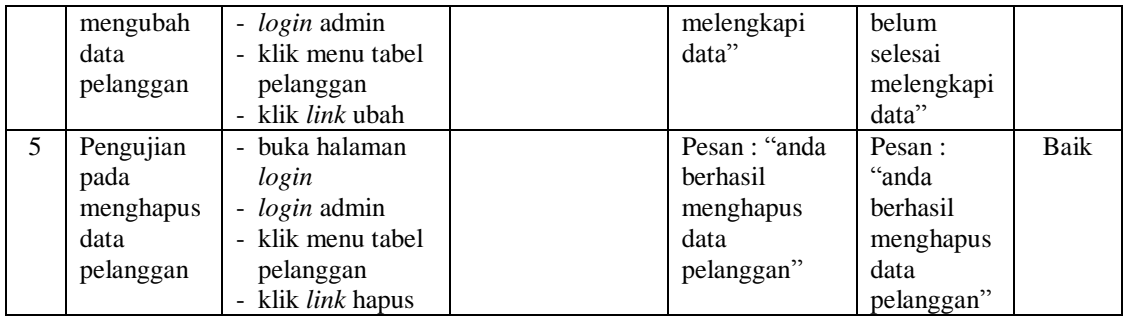

# **Tabel 5.3 Tabel Pengujian Mengelola Data Penjualan**

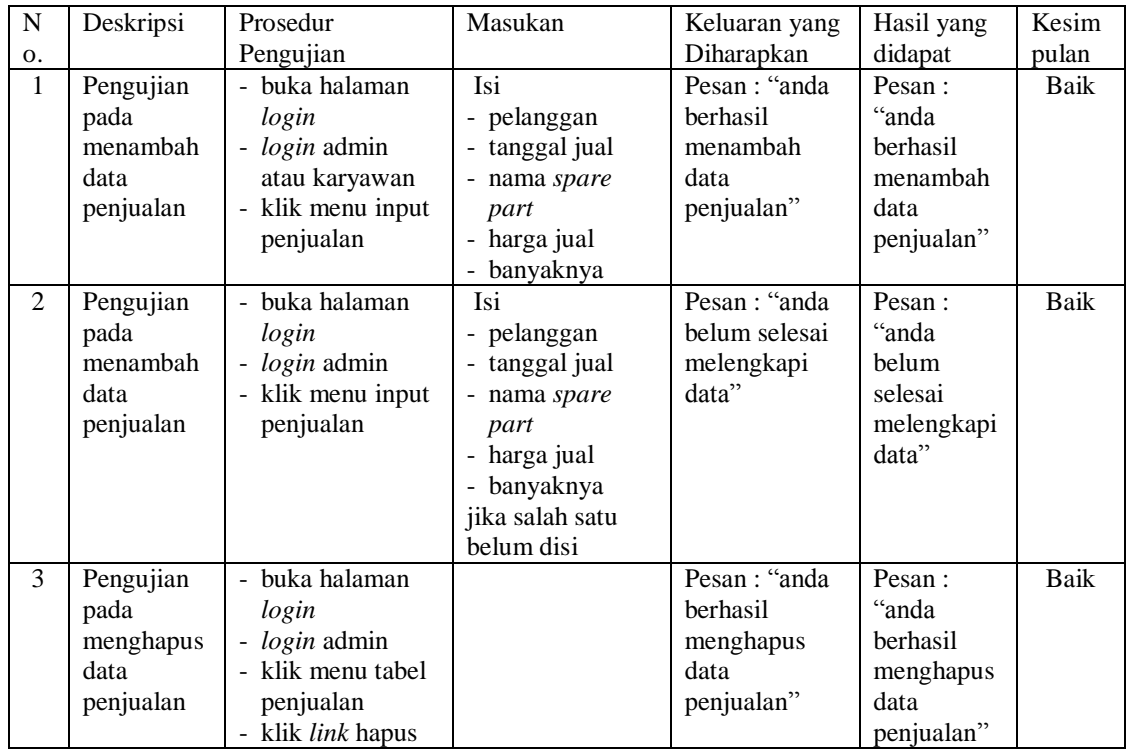

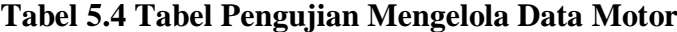

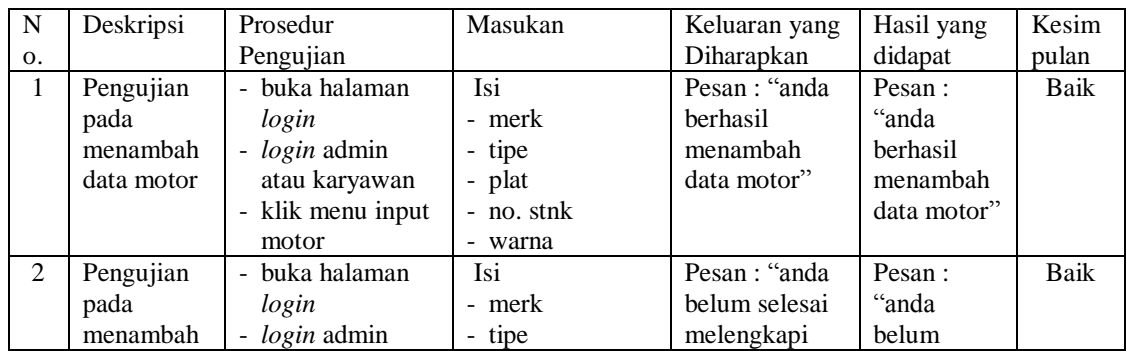

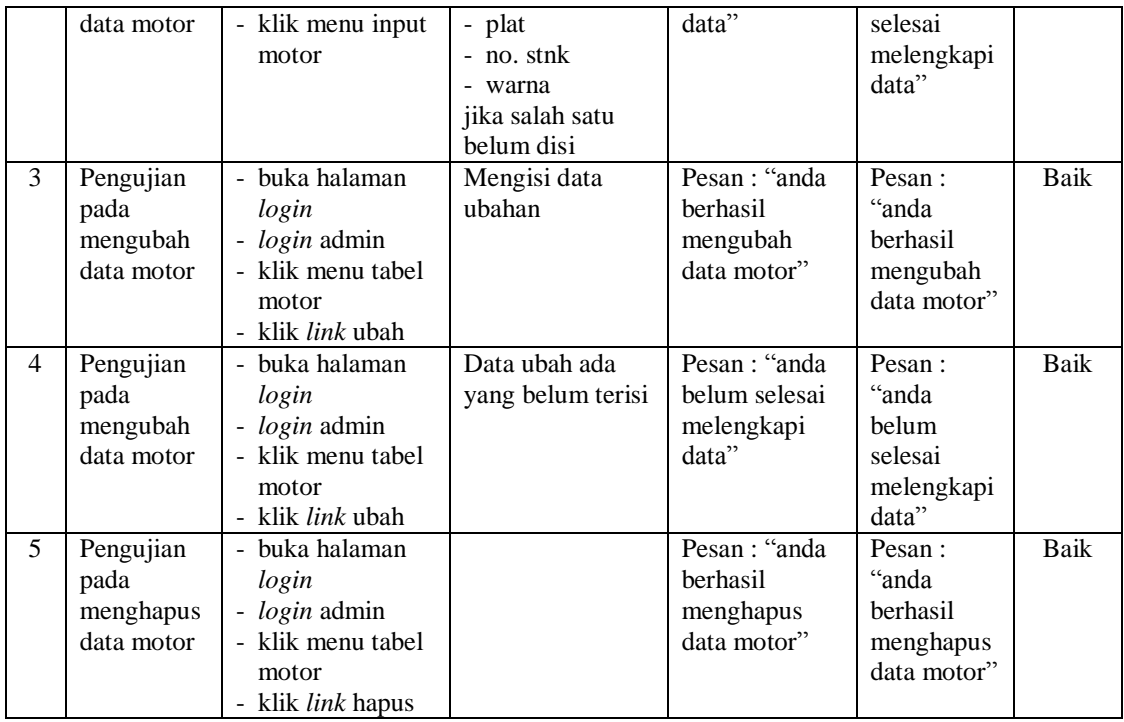

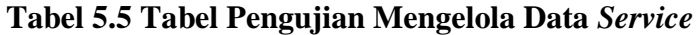

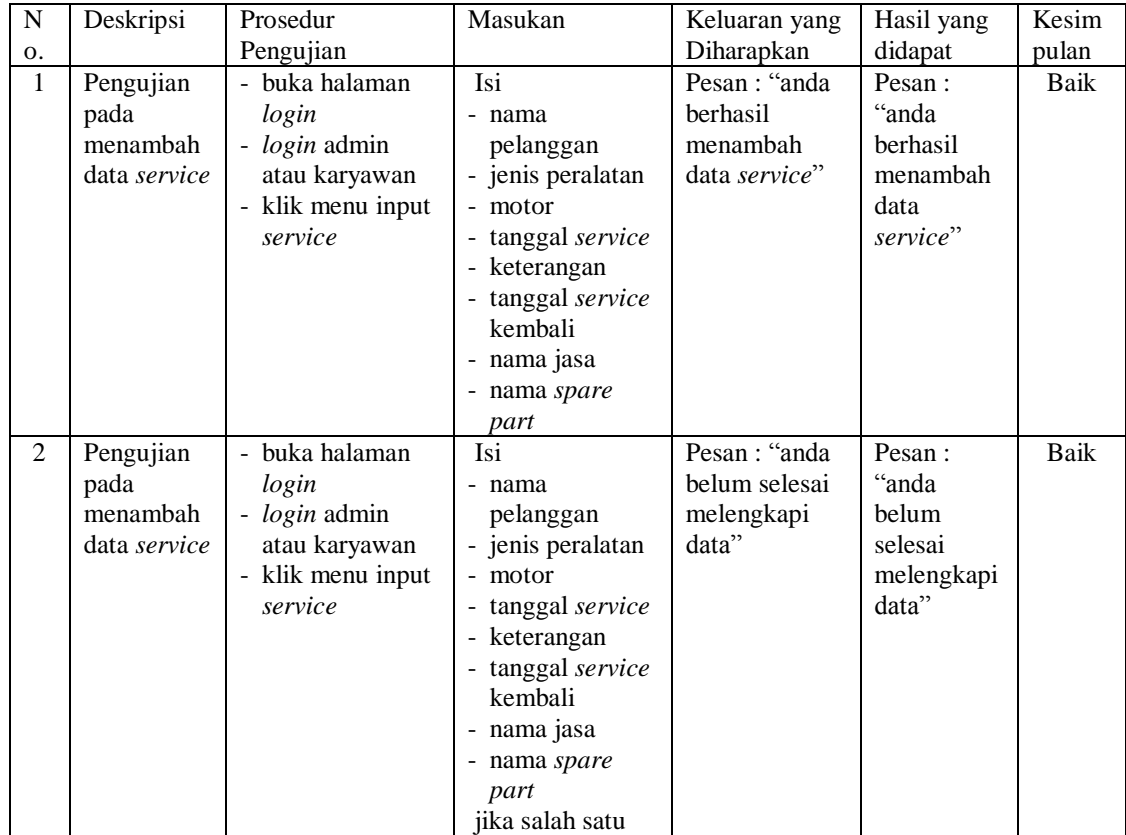

|   |                                                       |                                                                                                    | belum disi                         |                                                                |                                                              |      |
|---|-------------------------------------------------------|----------------------------------------------------------------------------------------------------|------------------------------------|----------------------------------------------------------------|--------------------------------------------------------------|------|
| 3 | Pengujian<br>pada<br>mengubah<br>data service         | - buka halaman<br>login<br>- <i>login</i> admin<br>- klik menu tabel<br>service<br>- klik <i>link</i> ubah  | Mengisi data<br>ubahan             | Pesan : "anda<br><b>berhasil</b><br>mengubah<br>data service"  | Pesan:<br>"anda<br>berhasil<br>mengubah<br>data<br>service"  | Baik |
| 4 | Pengujian<br>pada<br>mengubah<br>data service         | - buka halaman<br>login<br>- <i>login</i> admin<br>- klik menu tabel<br>service<br>- klik <i>link</i> ubah  | Data ubah ada<br>yang belum terisi | Pesan : "anda<br>belum selesai<br>melengkapi<br>data"          | Pesan:<br>"anda<br>belum<br>selesai<br>melengkapi<br>data"   | Baik |
| 5 | Pengujian<br>pada<br>menghapus<br>data <i>service</i> | - buka halaman<br>login<br>- <i>login</i> admin<br>- klik menu tabel<br>service<br>- klik <i>link</i> hapus |                                    | Pesan : "anda<br><b>berhasil</b><br>menghapus<br>data service" | Pesan:<br>"anda<br>berhasil<br>menghapus<br>data<br>service" | Baik |

**Tabel 5.6 Tabel Pengujian Mengelola Data** *User*

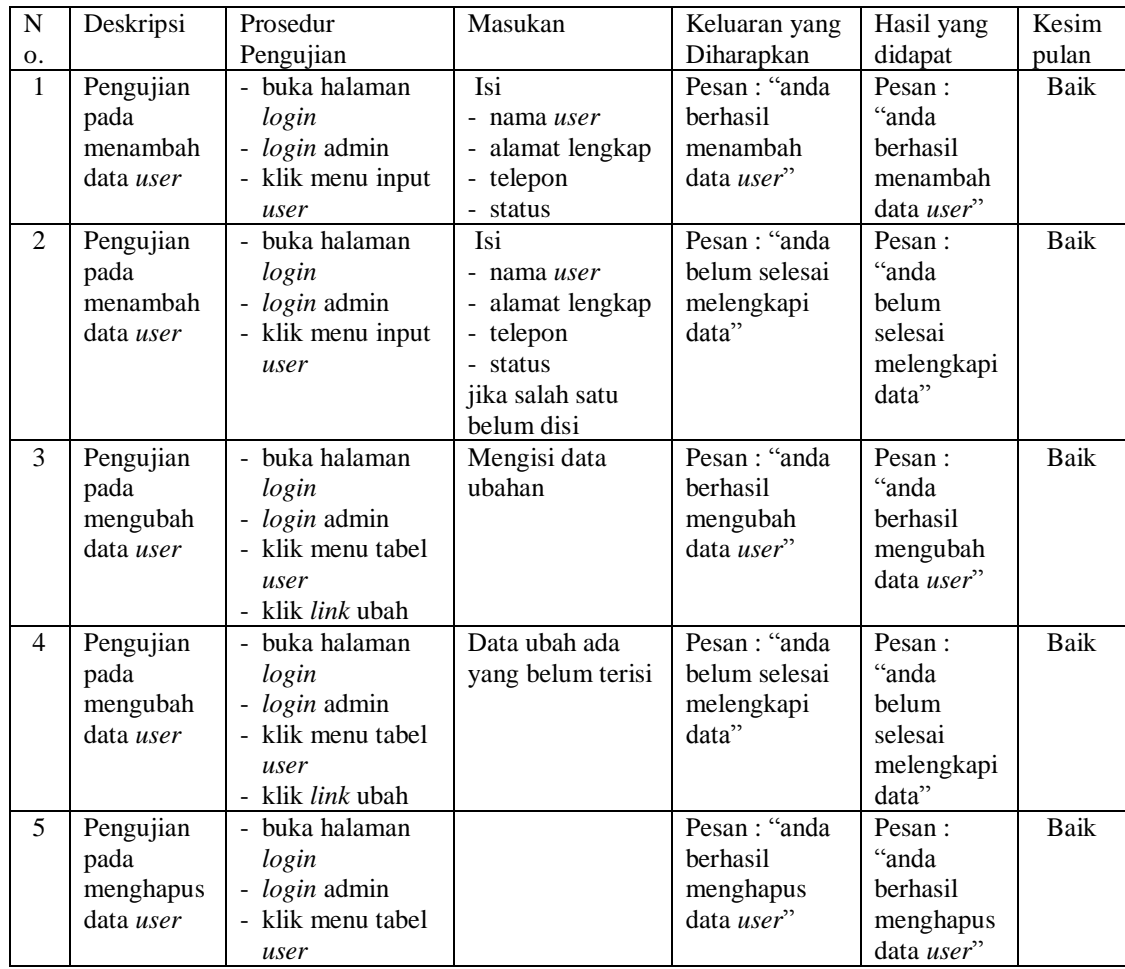

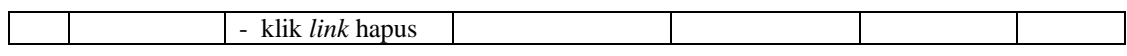

# **Tabel 5.7 Tabel Pengujian Mengelola Data Jasa**

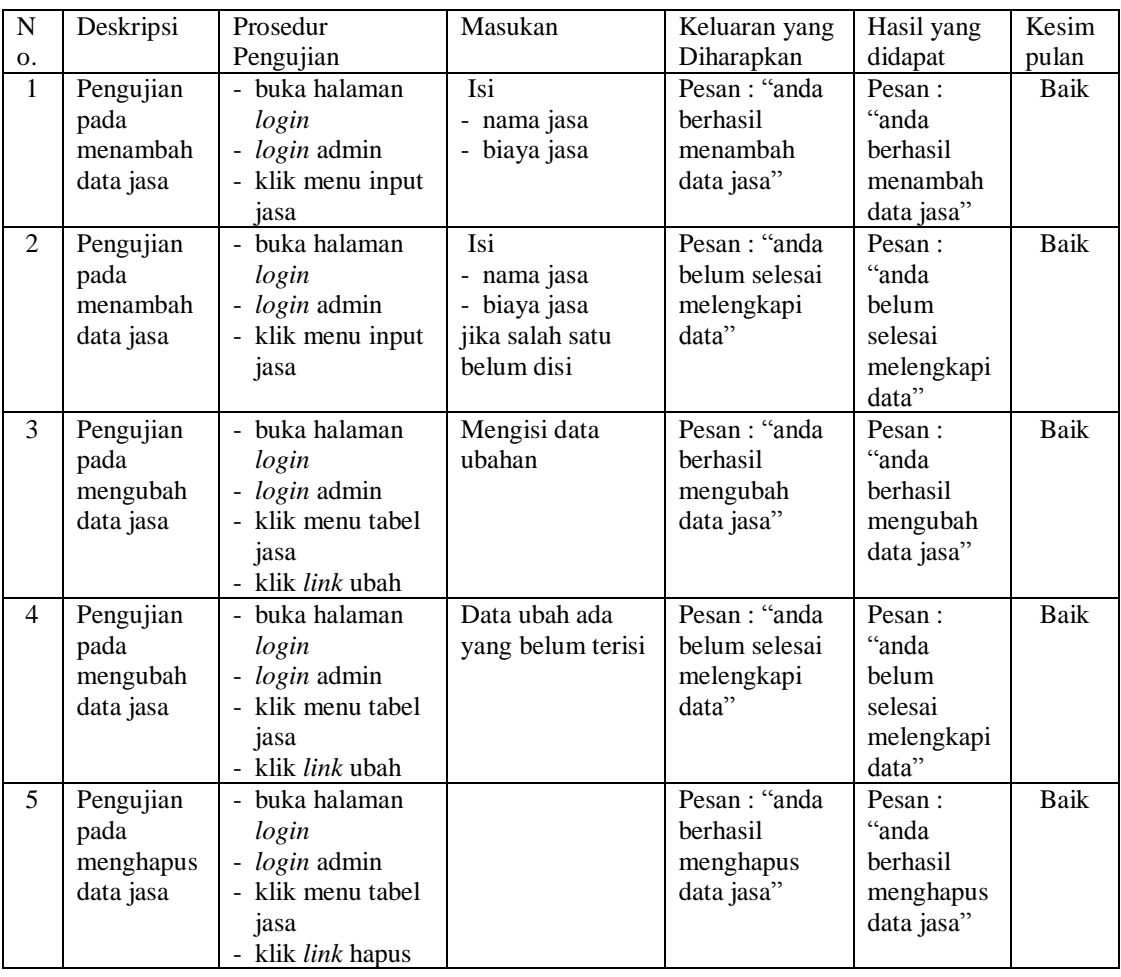

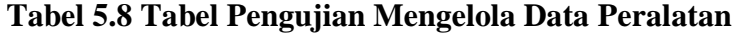

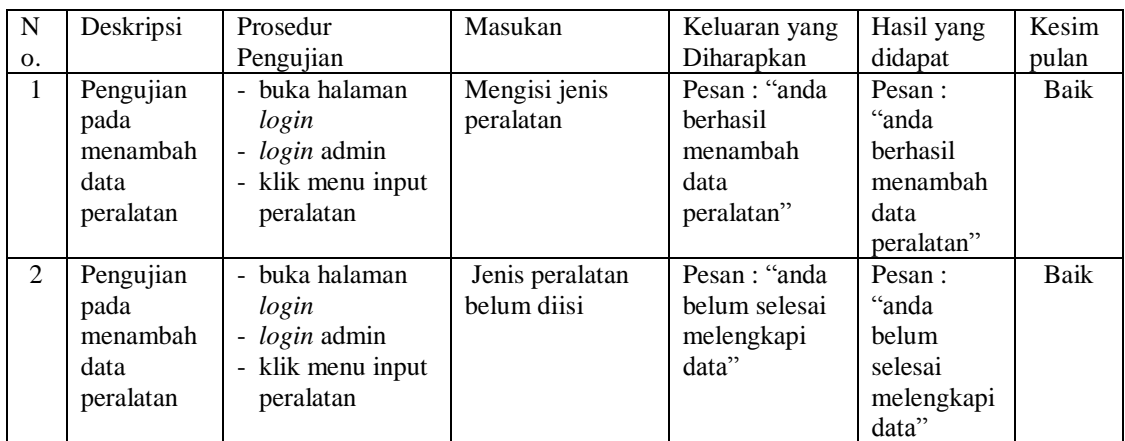

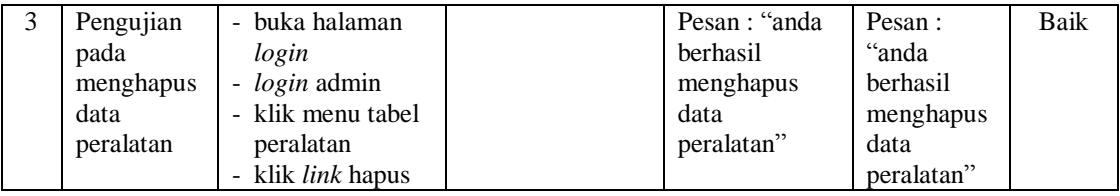

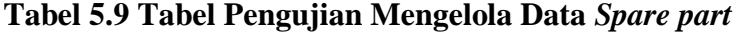

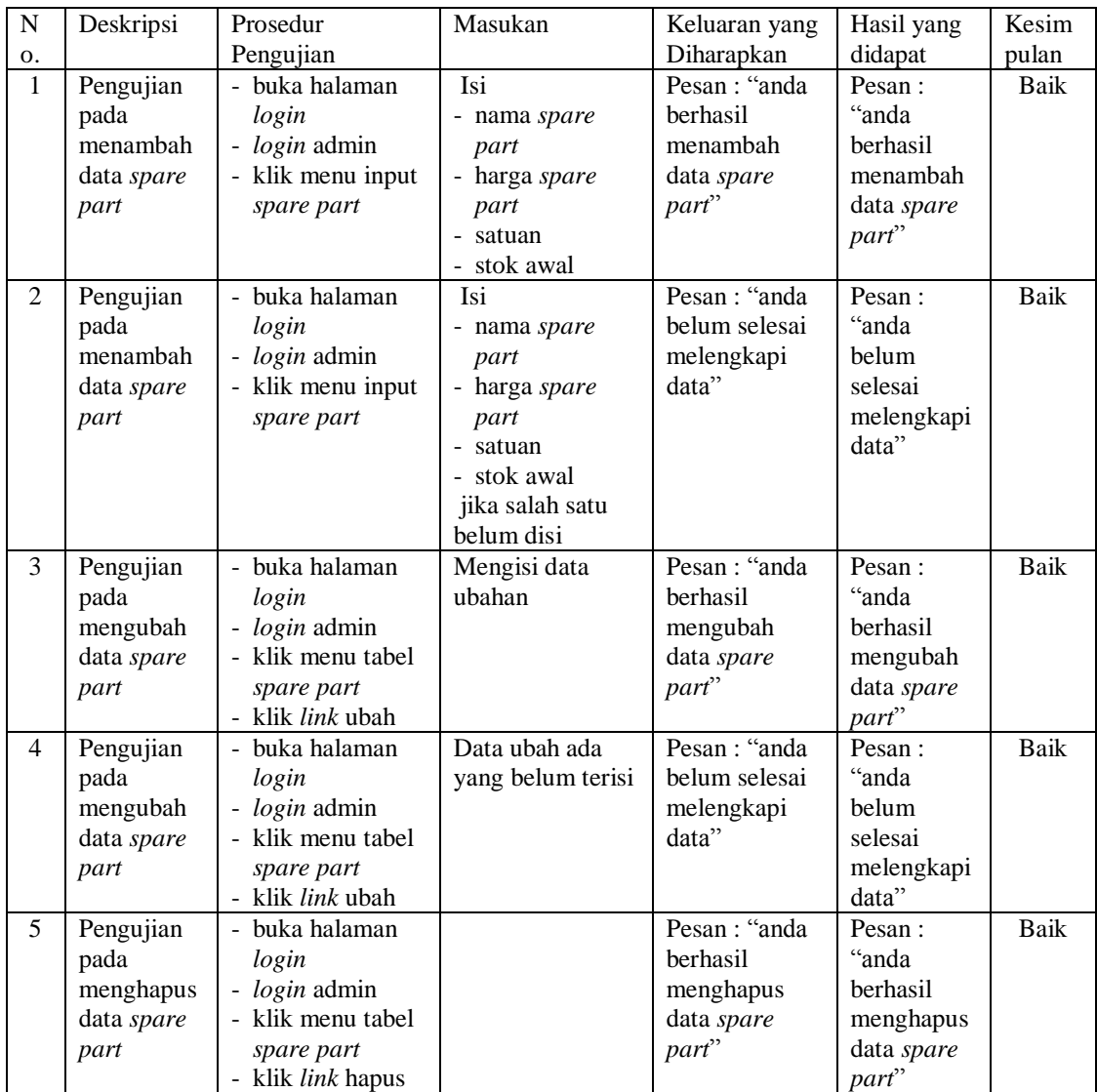

#### **5.3 ANALISIS HASIL YANG DICAPAI OLEH SISTEM**

Adapun analisis hasil yang dicapai oleh sistem yang telah dibangun dengan menggunakan bahasa pemograman PHP untuk mengatasi permasalahan yang terjadi pada UD. Yasak Motor Jambi adalah sebagai berikut :

- 1. Sistem yang dirancang memudahkan UD. Yasak Motor Jambi dalam melakukan pengolahan data penjualan dan *service* baik untuk data jasa, peralatan, motor, *spare part*, pelanggan, penjualan dan *service*.
- 2. Sistem yang dirancang dapat terintegrasi antara *spare part*, penjualan dan *service* sehingga mengurangi terjadinya kesalahan dalam pencatatan dan perhitungan nota.
- 3. Sistem yang dirancang juga memberikan kemudahan karyawan untuk melihat data stok akhir *spare part* pada sistem.
- 4. Sistem juga memberikan kemudahan untuk admin atau karyawan dalam membuat laporan yang diserahkan kepada pimpinan seperti laporan jasa, laporan peralatan, laporan *spare part*, laporan pelanggan, laporan penjualan, laporan motor, dan laporan *service*.

#### **5.3.1 Kelebihan Sistem**

Adapun kelebihan dari sistem baru ini adalah sebagai berikut :

1. Sistem dapat melihat status *service* yang telah selesai atau yang masih dikerjakan dan juga dapat membantu mengelola data *service* baik menambah, mengubah ataupun menghapus sesuai dengan kebutuhannya.

- 2. Sistem juga dapat menghitung secara otomatis total nota penjualan ataupun total nota *service*.
- 3. Sistem juga memberikan kemudahan dalam memonitoring data stok *spare part* dengan menampilkan stok akhir *spare part* pada sistem.
- 4. Sistem dapat merekap laporan penjualan dan *service* yang dapat dicetak berdasarkan tanggal yang dipilih oleh pengguna sistem.

#### **5.4.2 Kekurangan Sistem**

Dan kekurangan dari sistem baru ini adalah sebagai berikut :

- 1. Belum tersedia fitur yang dapat melakukan *back up database* pada sistem.
- 2. Sistem hanya dapat dioperasikan oleh *single user* dan belum dapat dioperasikan oleh *multi user*.